Keep this help sheet!

# **General help sheet and instructions for forms**

# <span id="page-0-2"></span>**1 Procedure to get network access**

- 1. Please read these instructions thoroughly!
- 2. Complete two versions of the membership application form and one version of the services form. The forms are explained in more detail below.
- 3. Put the forms into one of our mailboxes in Wundtstraße 5 (located at the bottom right), Borsbergstraße 34, Hochschulstraße 46 or Hochschulstraße 48.

Alternatively, you can bring them in person to one of our of-fices (Wundtstraße 5, ground floor, or Borsbergstraße 34, 7th floor, Hochschulstraße 46, basement) during office hours. Usually they will be processed there immediately.

- 4. You can ususally use the network connection after the next office hour, even if you have not received a confirmation from us, yet.
- 5. Usually no later than two weeks after submitting your application you will receive your personal copy including your access information for our other services.
	- By then you should be able to access the internet.
- 6. Make sure your mailbox is properly labelled so that we can deliver your copy of the application.

# **2 Form instructions for "Mitgliedschaftsantrag"**

**Desired username** You are free to pick any username according to the listed limitations.

With your username you can log in to our website and the other services we offer. For this you need a password, which you get after the registration.

Your are, of course, free to change the password later anytime. Furthermore the username is the local part of the email address that you receive: <name>@wh2.tu-dresden.de

**Forward e-mails to (optional)** Important announcements and notifications regarding your account are sent via email. We **strongly** recommend you to set up an email address for forwarding if you do not intend to use your AG DSN email account. This is possible via our website.

#### **3 Form instructions for "Access to additional services"**

#### **3.1 MAC address**

To get connection to the network, you must provide a so called MAC address. Each network card has a unique identifier, the so called MAC, Ethernet or physical address. It is a twelve-digit hexadecimal number (digits 0–9, letters a–f), often divided by hyphens or colons. Example: 00:12:6B:9F:20:CC.

**Note:** Only the one device registered via its MAC address is able to establish a connection from your room and your IP address. If you want to connect multiple devices or use WiFi, use a router! (See [subsection 4.3!](#page-0-0))

#### **3.1.1 Getting the LAN MAC address of a PC**

The easiest way of finding this address is by connecting to the socket on the wall and accessing <https://agdsn.de> in your browser (Firefox, Chrome or similar). You should now be presented a blue error page displaying your MAC address. Copy this to your form. If this doesn't work, try out the according method below.

Please note that most computers have multiple network cards/adapters (maybe even virtual ones). We need the address of the Ethernet adapter or Local Area Network connection.

**Linux**

1. Open a terminal and type if config  $-a$  and  $\overline{(-)}$ . 2. Read ether or HWaddr of the Ethernet interface (eth0, em0,

rl0 or similar ).

#### **Windows**

- 1. Press  $\begin{array}{|c|c|} \hline \end{array}$  + R  $\begin{array}{|c|c|} \hline \end{array}$
- 2. Type cmd and  $\boxed{\leftarrow}$ .
- 
- 3. Type  $g$ etmac /v and  $\overline{(-)}$ . 4. Find the Ethernet adapter.
- (Not WLAN or WiFi!) 5. Read the physical address.

#### **Mac OS X 10.5 or later**

- 1. System Preferences >> Network >> Ethernet
- 2. Advanced >> Hardware >> MAC Address or
- $\boxed{\mathsf{Advanced}}$  Ethernet  $\sqrt{\mathsf{Ethernet}}$

# **3.1.2 Getting the WAN MAC address of a router**

The MAC address printed on the backside of most routers is not the one required for the network connection. We need the one of the WAN port, which you should find in the device's configuration interface. For more information please refer to the router's manual.

#### **4 Getting started**

#### **4.1 Connecting to the network**

To obtain access please connect your device with a RJ45 cable to the labelled socket. Make sure that you obtain the network configuration automatically:

# **Windows 2000 or later**

- 1. Press  $\boxed{\blacksquare}$ + R
- 2. Type control netconnections and  $\overline{(-)}$ .
- 3. [  $\Theta$  | your Local Area Connection.
- 4. Properties >>>>>Internet Protocol Version 4 (TCP/IP)
- 5. Properties >>>>>>>Obtain an IP Address automatically

#### **Mac OS X 10.5 or later**

- 1. **6** System Preferences >> Network >> Ethernet
- 2.  $\boxed{\text{Configure}}$  Using DHCP  $\frac{}{\text{[}}\text{[}}$  Ethernet

#### **4.2 Membership contribution**

Every member has to pay a contribution (currently 5 EUR), which is due at the end of each month. However, we recommend paying 30 EUR for the whole semester **in advance**. After 14 days of outstanding payments you may be excluded from our services, after 62 you may lose your membership status.

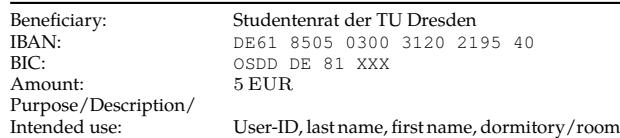

You can find your user ID on the access data sheet, that will be delivered to you a few days after you've submitted your application, or the traffic overview page on our website.

## <span id="page-0-0"></span>**4.3 Multiple Devices/WiFi**

If you want to use multiple devices or WiFi, you have to use a (WiFi) router. Please **avoid** buying an access point or DSL router. These devicies typically do not operate as a normal router and won't work. Our website lists a few models that work for sure.

## **5 Further information**

**Changing the MAC address** You can change your MAC address via our website. Alternatively, you can tell us the new address (see [Contact\)](#page-0-1).

**Moving out temporarily** If you move out temporarily, e.g. for an internship or a semester abroad, please let us know and that you want to resign for this period (see [Contact\)](#page-0-1). During your absence, you will no longer be a member and thus won't have to pay the contribution. When you are back, you have to apply again for membership and specify your old User-ID, if you had one.

**Subtenants** You pay for your membership – not for the network access. Therefore subtenants must become members themselves and are not allowed to simply use the main tenant's network access. Keep in mind: If you let someone else use your network access, you are liable in first place for their actions.

**Moving** If you are moving please fill in the form "Moving notification" and give it to ous.

Please brief us when you move out and/or want to Moving out/Resign<br>resign (see [Contact\)](#page-0-1).

<span id="page-0-1"></span>**Contact** If you have any questions or problems, write an email to [sup](mailto:support@agdsn.de)[port@agdsn.de,](mailto:support@agdsn.de) approach an admin in your dormitory directly (refer to the poster in your dormitory if available) or come to our opening hours on Mondays and Thursdays at our offices at the ground floor of Wundtstraße 5 (from 7 to 8pm), on the seventh floor of Borsbergstraße 34 (from 8pm to 9pm) or in the basement of Hochschulstraße 46 (from 7pm to 7:30pm). Office hours may change during semester break, please see our website or posted notices at our office.

## **6 Other Services**

Besides access to the student network, your membership allows you to access additional services, like an email account, webspace with a MySQL database, SSH login and many more. Find out more on our website.

## **7 Participate**

The student network was created and is run by students like yourself. If you are interested in our work, don't hesitate to visit us. There are many ways of contributing to our cause without the need of being a computer science engineer. Just to mention some possible contributions: Administration and finances, network maintenance, software development and many more. Besides, you can add some extra extracurricular activity to your CV and have the opportunity to see and work with usually hidden technology. We would be happy to welcome you soon in our ranks. Be our guest at e.g. our office hours.